### Getting started with MPI

Parallel Programming with the Message Passing Interface

Carsten Kutzner, 12.10.2006

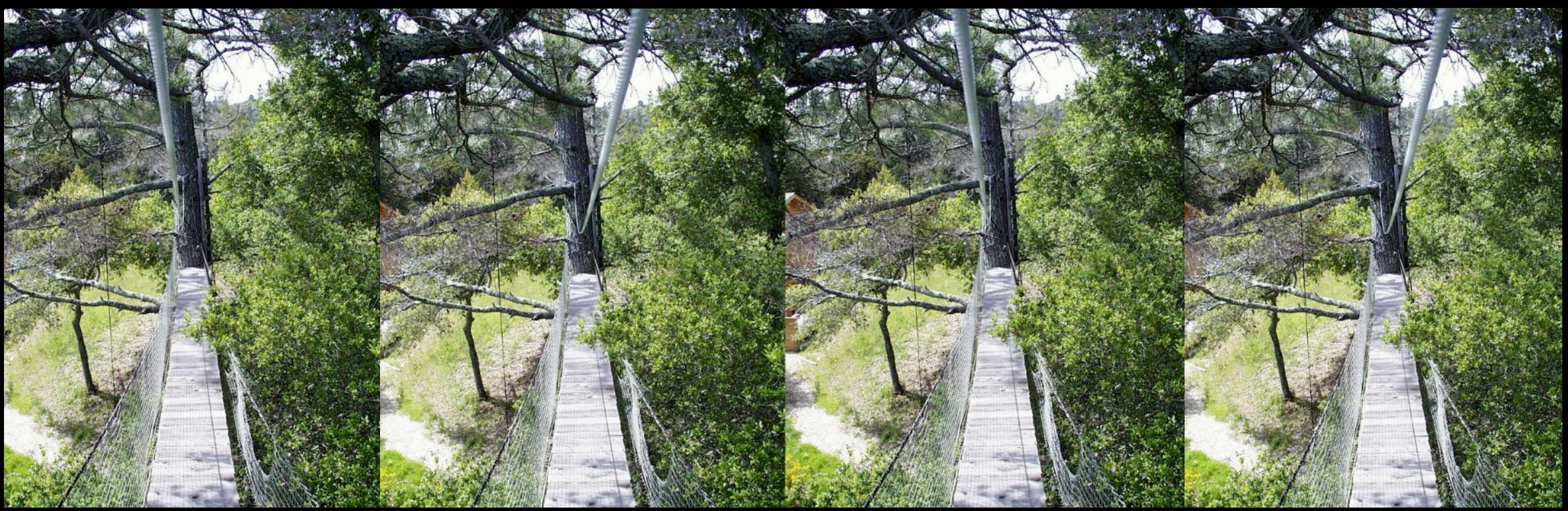

compiling & running • most useful commands • parallelization concepts • performance monitoring • MPI resources

### What is MPI?

- ‣ a library, not a language
	- ‣ specifies names, parameters and results of functions / subroutines to be called from C, C++, and Fortran programs
	- ‣ programs that use MPI are compiled with ordinary compilers (gcc, icc) and linked with the MPI library

#### ‣ MPI standard defined in 1994

‣ MPI-1 core functionality

### ‣ MPI-2 add-ons 1995-97

- remote memory operations
- ‣ parallel I/O
- ‣ dynamic process management

#### ‣ MPI-3 will address future needs

- interoperability among MPI implementations?
- ‣ non-blocking collectives?

‣ ...

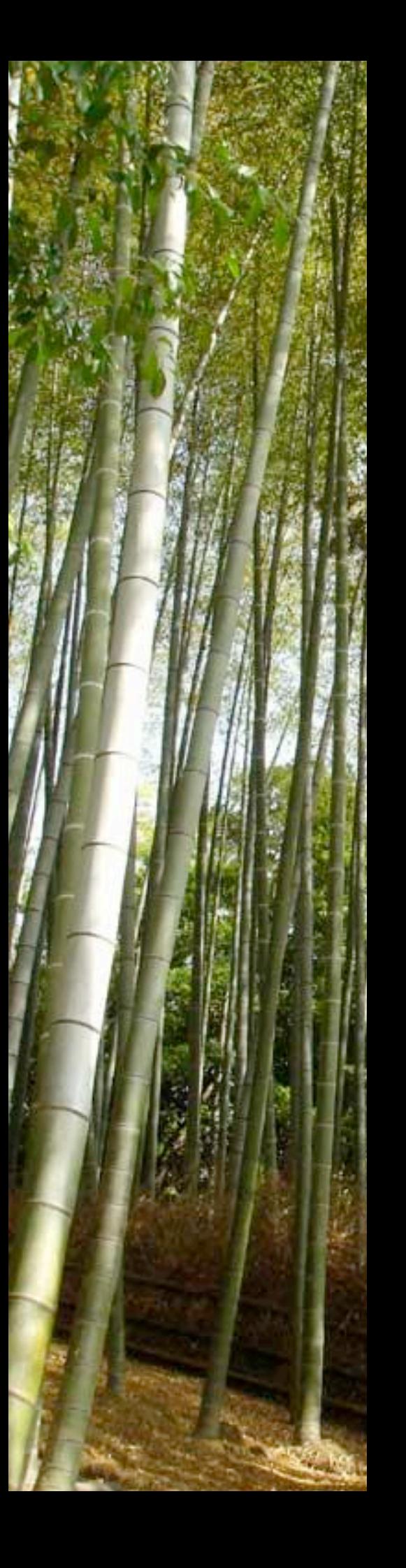

# Why use MPI?

- ‣ high performance
	- ‣ today used from 1 131072 processors
- ‣ flexible
- ‣ portable

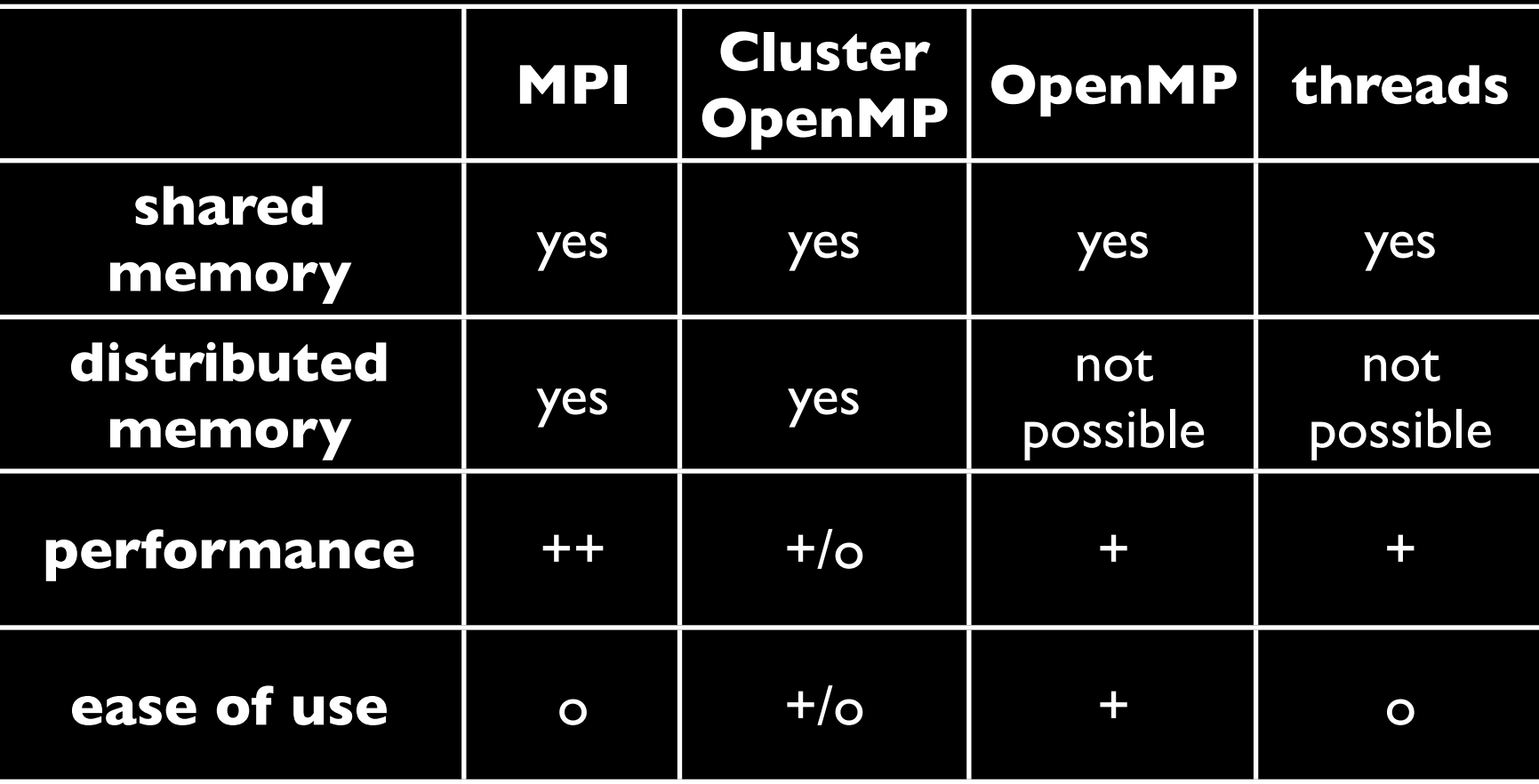

# MPI Resources

#### **Books**

- ‣ Pacheco 1997: *Parallel Programming with MPI*
- ‣ Gropp, Lusk, Skjellum 1999: *Using MPI*
- ‣ Gropp, Lusk,Thakur 1999: *Using MPI-2*

#### ‣ On the web

- the MPI forum: www-unix.mcs.anl.gov/mpi/ supplies the MPI standards as PS, PDF
- web pages for MPI and MPE: www.mcs.anl.gov/mpi/www (multiple mirrors)
- ‣ MPICH (MPI CHameleon): www-unix.mcs.anl.gov/mpi/mpich2
- ‣ LAM/MPI (Local Area Multicomputer): www.lam-mpi.org
- ▶ OpenMPI: www.open-mpi.org
- **•** en.wikipedia.org/wiki/Message\_Passing\_Interface
- ‣ www.linux-mag.com/extreme/
- ‣ newsgroup comp.parallel.mpi

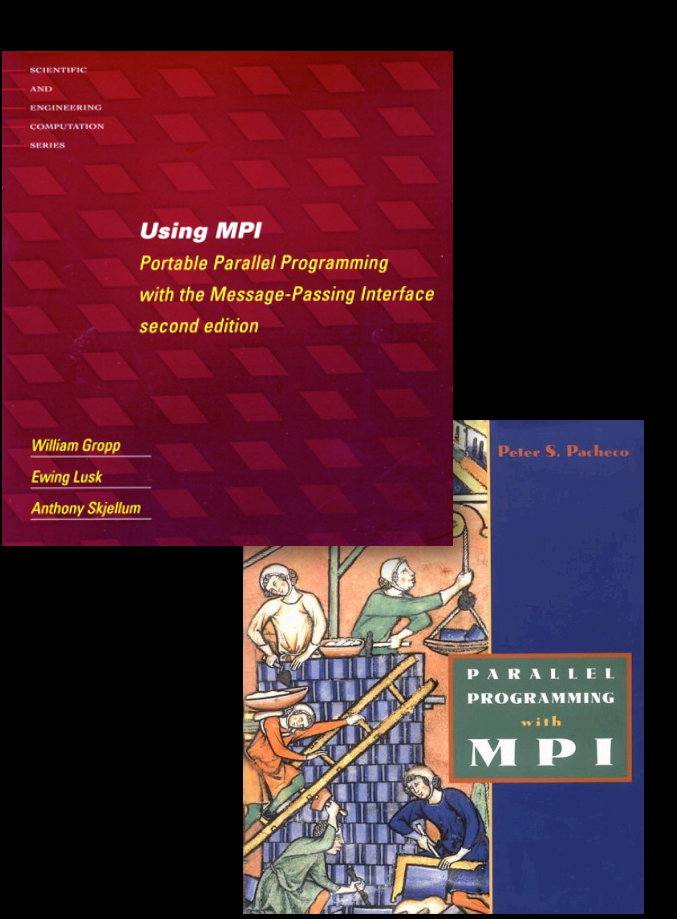

# Getting started with LAM

#### ‣ edit your .bashrc

- ‣ on your workstation: export PATH=/usr/local/lam-7.0.4/bin:\$PATH export LAMHOME=/usr/local/lam-7.0.4
- on the clusters (e.g. coral4) export /usr/local/Cluster-Apps/lam-7.1.1-64/

#### ‣ compile ...

- ‣ mpicc hellompi.c -o hellompi.x
- $\triangleright$  mpicc a compiler wrapper around gcc/icc/ $*$ cc that automatically links your code to the mpi library
- ‣ mpif77, mpif90 for fortran
- mpic++ / mpi $CC -$  for  $c++$

#### ‣ ... and run

- **lamboot**
- ‣ mpirun -np 2 ./hellompi.x

### Getting started with LAM

- ‣ on multiple nodes a hostfile is needed:
	- ‣ lamboot -v bhost

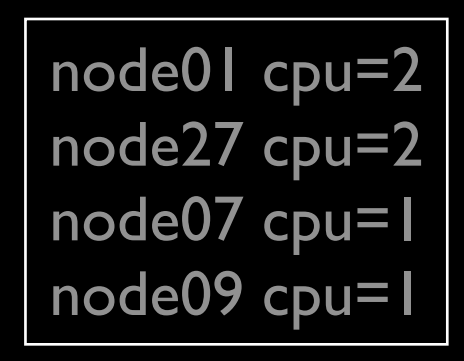

- ‣ tests can be done with any number of processes even on your workstation!
	- ‣ lamboot
	- ‣ mpirun -np 17 ./hellompi.x

### Getting started with LAM

‣ you can also use our network of workstations:

- ‣ you will need a homedir on each workstation with a .bashrc reading export PATH=/usr/local/lam-7.0.4/bin:\$PATH export LAMHOME=/usr/local/lam-7.0.4
- ‣ you must be able to login via ssh without password: execute ssh-keygen (if you not have already) on your machine cd .ssh

scp id\_dsa.pub you@remotehost:.ssh/authorized\_keys

‣ export LAMRSH="ssh" lamboot -v bhost

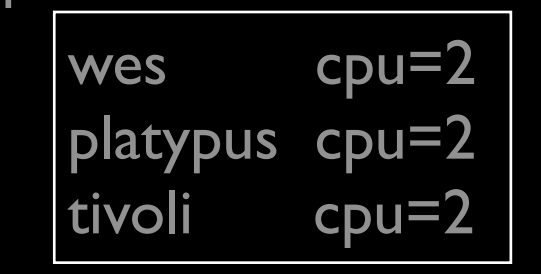

ckutzne@wes:~> lamnodes

- n0 wes.mpibpc.gwdg.de:2:origin,this\_node
- n1 platypus.mpibpc.gwdg.de:2:
- n2 tivoli.mpibpc.gwdg.de:2:
- ‣ the executable has to reside on all of the workstations in the same directory, e.g. /netmount/coral4/you/

### Do's and don'ts

- never mix LAM versions!!!
	- ‣ LAM–A-compiled program might run on LAM–B, but nothing is guaranteed!
- ‣ recompile when you move your program from A to B

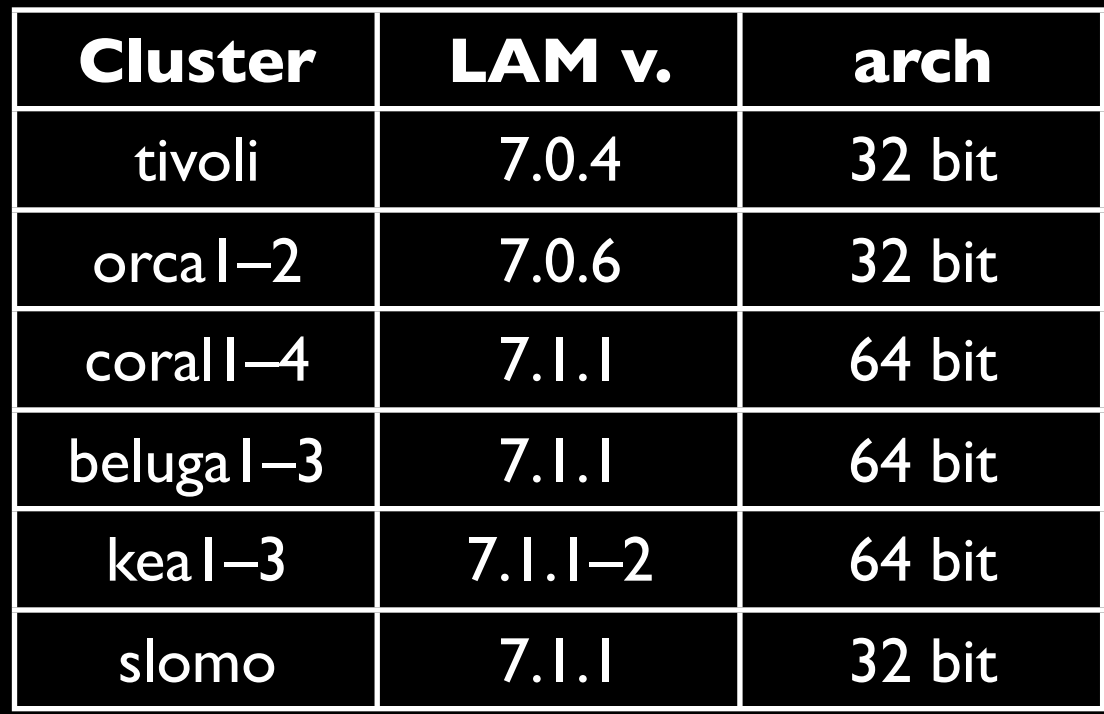

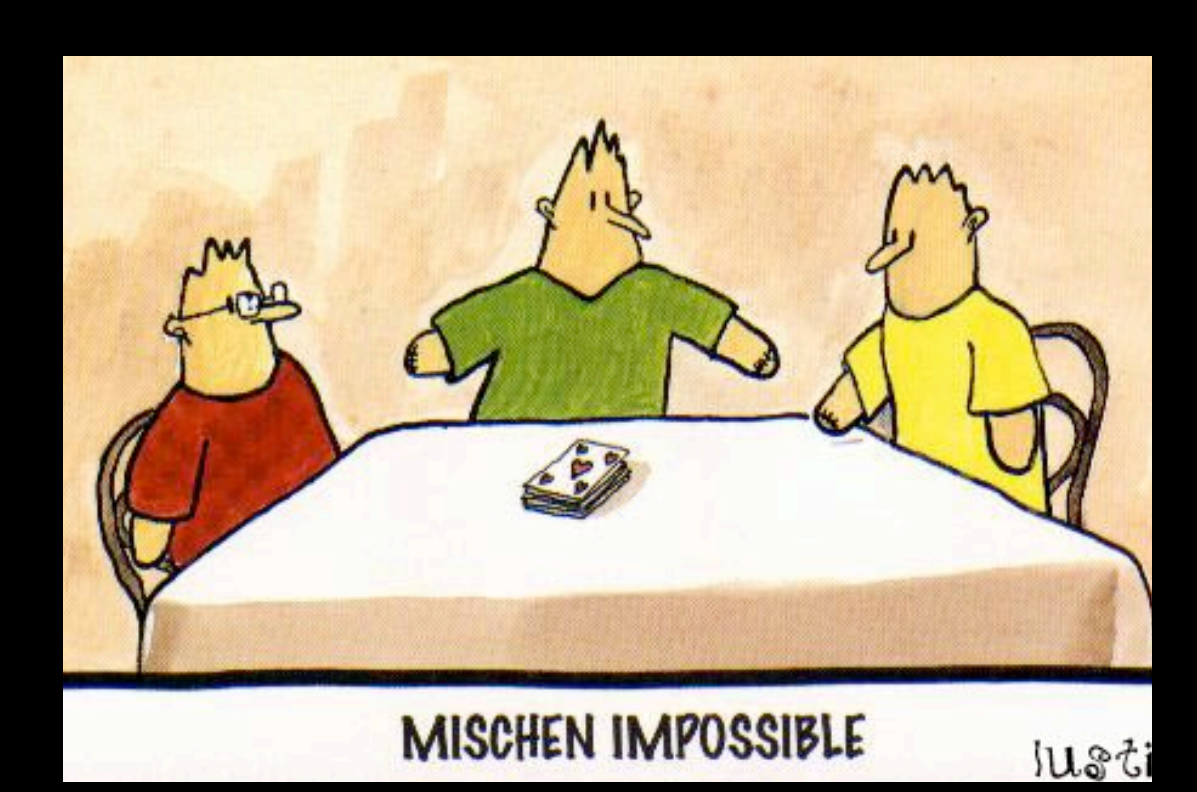

### MPI commands & keywords

MPIO Request c2f MPIO Request f2c MPIO\_Test MPIO\_Wait MPI\_Abort MPI\_Address MPI Allgather MPI Allgatherv MPI\_Allreduce MPI Alltoall MPI Alltoallv MPI Attr delete MPI Attr get MPI Attr\_put MPI\_Barrier **MPI** Bcast MPI\_Bsend MPI\_Bsend\_init MPI Buffer attach MPI Buffer detach **MPI\_CHAR** MPI Cancel MPI Cart\_coords MPI Cart create MPI Cart get MPI Cart\_map MPI Cart\_rank MPI Cart\_shift MPI Cart\_sub MPI\_Cartdim\_get MPI\_Comm\_compare MPI Comm create MPI Comm dup MPI\_Comm\_free MPI\_Comm\_get\_name MPI Comm group MPI\_Comm\_rank MPI Comm remote group MPI Comm remote size MPI Comm set name MPI Comm size MPI\_Comm\_split MPI Comm test inter MPI\_DUP\_FN

MPI Dims create MPI Errhandler create MPI Errhandler free MPI Errhandler get MPI Errhandler set MPI Error\_class MPI Error\_string MPI File\_c2f MPI File close MPI\_File\_delete MPI File f2c MPI File get amode MPI File get atomicity MPI File get byte offset MPI File get errhandler MPI File get group MPI File get info MPI File get position MPI File get position shared MPI File get size MPI File get type extent MPI File get view MPI\_File\_iread MPI File iread at MPI File iread shared MPI File\_iwrite MPI File iwrite at MPI File iwrite shared MPI\_File\_open MPI File\_open MPI File preallocate MPI File\_read MPI File read all MPI File read all begin MPI File read all end MPI File read at MPI File read at all MPI File read at all begin MPI File read at all end MPI File read ordered MPI File read ordered begin MPI File read ordered end MPI File read shared MPI\_File\_seek

MPI File seek shared MPI File set atomicity MPI File set errhandler MPI File\_set\_info MPI File set size MPI File set view MPI\_File\_sync MPI File\_write MPI File\_write\_all MPI File write all begin MPI File write all end MPI File write at MPI File write at all MPI File write at all begin MPI File\_write\_at\_all\_end MPI File write ordere MPI File write order MPI File write ordere MPI File\_write\_shared MPI Finalize MPI\_Finalized MPI Gather MPI Gatherv MPI Get\_count MPI Get elements MPI Get processor name MPI Get version MPI Graph create MPI Graph get MPI Graph\_map MPI\_Graph\_neighbors MPI Graph\_neighbors\_count MPI Graphdims get MPI Group compare MPI Group difference MPI\_Group\_excl MPI Group free MPI Group incl MPI Group intersection MPI Group range excl MPI Group range incl MPI Group rank MPI Group size MPI Group translate ranks

MPI Group union MPI\_Ibsend MPI\_Info\_c2f MPI Info\_create MPI Info delete MPI Info\_dup MPI\_Info\_f2c MPI Info\_free MPI\_Info\_get MPI Info\_get\_nkeys MPI Info get nthkey MPI Info get valuelen

 $M<sub>2</sub>$ 

MPI\_Iprobe

MPI\_Scatter **MPI** Scatterv MPI\_Send MPI\_Send\_init **MPI** Sendrecv MPI Sendrecv replace MPI\_Ssend MPI\_Ssend\_init MPI Start MPI Startall MPI\_Status\_c2f MPI Status set cancelled Status set elements

MPI\_Test\_cancelled

#### MPI\_Init\_thread MPI\_Initialized MPI\_Int2handle MPI\_Int<del>ercom</del>m\_create MPI\_Testall MPI\_Testany MPI\_Tests**o**de MPI tializ Something

MPI<sub>II</sub> III III MPI\_Irsend MPI\_Isend MPI\_Issend MPI Keyval create MPI Keyval free MPI\_NULL\_COPY\_FN MPI\_NULL\_DELETE\_FN MPI Op create MPI\_Op\_free MPI\_Pack MPI Pack size MPI\_Pcontrol MPI\_Probe MPI\_Recv MPI Recv init MPI Reduce MPI Reduce scatter MPI Request c2f MPI Request free MPI\_Rsend MPI\_Rsend\_init MPI Scan

MPI\_Type\_commit Contiguous TIFI Type create darray MPI Type create indexed block MPI\_Type\_create\_subarray MPI\_Type\_extent MPI Type\_free MPI\_Type\_get\_contents MPI Type get envelope MPI Type hindexed MPI Type hvector MPI\_Type\_indexed MPI\_Type\_lb MPI Type size MPI Type struct MPI Type ub MPI Type vector MPI\_Unpack MPI\_Wait MPI Waitall MPI\_Waitany MPI\_Waitsome MPI\_Wtick MPI\_Wtime

# What you need to start

#### ‣ Minimum subset to start with

- ▶ MPI\_Init Initialize MPI
- ▶ MPI\_Comm\_size How many processes are there?
- MPI Comm  $rank My$  process number
- ▶ MPI Send Send a message
- MPI\_Recv Receive a message
- MPI\_Finalize Close MPI universe

#### ‣ Collective communication (powerful)

- ‣ MPI\_Bcast Broadcast a variable to all processes
- ‣ MPI\_Reduce Add up a variable across all processes
- ‣ MPI\_Alltoall Complete communication across all processes
- ‣ MPI\_Barrier Synchronize all processes
- $\blacktriangleright$  ...

# Initializing & quitting

Fortran:

```
 PROGRAM hello
 INCLUDE 'mpif.h'
 INTEGER err
 CALL MPI_INIT(err)
 PRINT *, "Hello world!"
 CALL MPI_FINALIZE(err)
```
#### C:

 **END**

```
#include <stdio.h>
#include <mpi.h>
main (int argc, char *argv[]) 
{
   int err;
   err = MPI_Init(&argc, &argv);
  printf("Hello world!\n");
   err = MPI_Finalize();
}
```
- $\triangleright$  a header file (mpi.h / mpif.h) has to be included which contains the MPI definitions and function prototypes
- ▶ MPI routines return an error code indicating whether or not they run successfully.

```
if (err == MPI_SUCCESS)
   {
    \ldots /* routine ran correctly */
   }
   else
   {
   }
‣ output
   > mpirun -np 4 ./helloworld.x
   Hello world!
   Hello world!
   Hello world!
   Hello world!
```
# Try to think parallel

- on mpirun -np N each of the N processes runs one copy of your code
- ‣ each variable is duplicated N times and may have different values on the different processes
- ‣ if you want to check the value of variables with printf, always output the rank with each print statement!

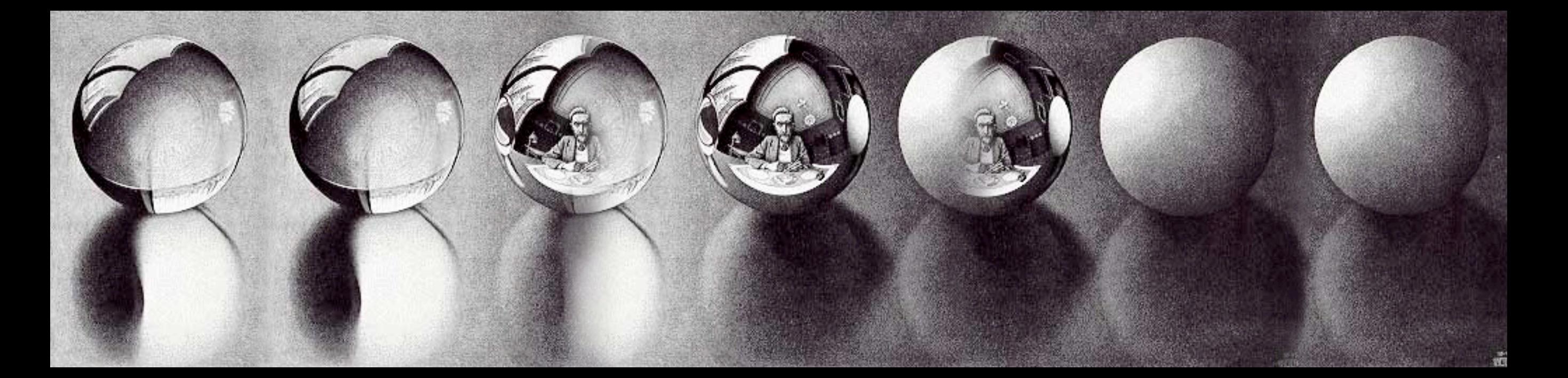

### Finding out who I am

```
#include <stdio.h>
#include <mpi.h>
int gmx_setup(int *nnodes)
{
   int resultlen;
   int mpi_num_nodes;
   int mpi_my_rank;
   char mpi_hostname[MPI_MAX_PROCESSOR_NAME];
  MPI_Comm_size(MPI_COMM_WORLD, &mpi_num_nodes);
  MPI_Comm_rank(MPI_COMM_WORLD, &mpi_my_rank);
  MPI_Get_processor_name(mpi_hostname, &resultlen);
  fprintf(stderr,"NNODES=%d, MYRANK=%d, HOSTNAME=%s\n",
           mpi_num_nodes,mpi_my_rank,mpi_hostname);
   *nnodes=mpi_num_nodes;
  return mpi_my_rank;
}
                                                     int main(int argc, char *argv[])
                                                     {
                                                        int nnodes, nodeid;
                                                        MPI_Init(&argc,&argv); 
                                                        nodeid = gmx_setup(&nnodes);
                                                        MPI_Finalize();
                                                        return 0;
                                                     }
                                                  > mpirun -np 6 ./gmxsetup.x 
                                                  NNODES=6, MYRANK=2, HOSTNAME=node02
                                                  NNODES=6, MYRANK=0, HOSTNAME=node01
                                                  NNODES=6, MYRANK=1, HOSTNAME=node01
                                                  NNODES=6, MYRANK=4, HOSTNAME=node12
                                                  NNODES=6, MYRANK=3, HOSTNAME=node02
                                                  NNODES=6, MYRANK=5, HOSTNAME=node12
                                                  >
```
# Sending and receiving data

- int MPI Send(void \*buf, int count, MPI Datatype dtype, int dest, int tag, MPI\_Comm comm);
	- ‣ body read **count** elements of datatype **dtype** from memory address **buf**.
	- ‣ envelope: send this message to the process with rank **dest** in comm and label it **tag**.
	- error code
- int MPI\_Recv(void \*buf, int count, MPI\_Datatype dtype, int source, int tag, MPI Comm comm, MPI\_Status \*status);
	- $\rightarrow$  body write count elements of datatype dtype to memory address buf.
	- ‣ envelope only accept a message tagged **tag** from process with rank **source** in communicator **comm**.
	- error code

### Sending and receiving data

```
/* simple send and receive */
#include <stdio.h>
#include <mpi.h>
main (int argc, char **argv) 
{
  int myrank;
  MPI_Status status;
  double a[100];
  MPI_Init(&argc, &argv); /* Initialize MPI */
  MPI_Comm_rank(MPI_COMM_WORLD, &myrank); /* Get rank */
  if( myrank == 0 ) /* Send a message */
   MPI_Send(a, 100, MPI_DOUBLE, 1, 17, MPI_COMM_WORLD);
 else if ( myrank == 1 ) \overline{\qquad} /* Receive a message */
    MPI_Recv(a, 100, MPI_DOUBLE, 0, 17, MPI_COMM_WORLD,
             &status); 
 MPI Finalize(); \overline{\hspace{1cm}} /* Terminate MPI */
}
```
# MPI datatypes

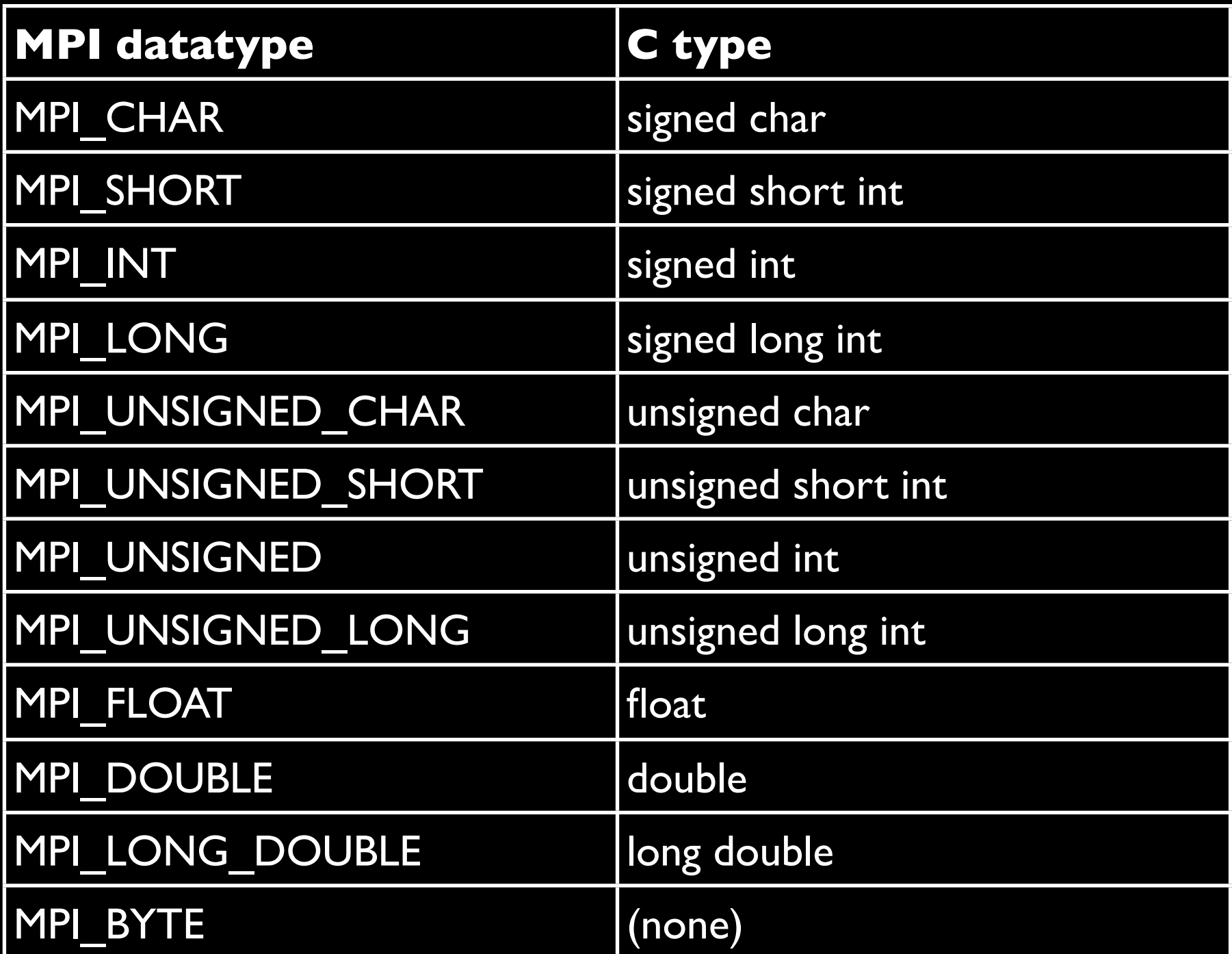

### Sending stuff to everyone

```
p0 \rightarrow pl \rightarrow p2 \rightarrow ... \rightarrow p(N-2) \rightarrow p(N-1)
```

```
int main(int argc, char *argv[])
{
   int nnodes, nodeid, right, left;
   float test=0.0;
  MPI_Status status;
  MPI_Init(&argc, &argv);
   nodeid = gmx_setup(&nnodes);
   gmx_left_right(nnodes, nodeid, &left, &right);
   if (nodeid == 0) 
     test = 3.1415;
   if (nodeid != 0)
     MPI_Recv(&test, 1, MPI_FLOAT, left, 0, MPI_COMM_WORLD, 
              &status);
   if (nodeid != (nnodes-1))
     MPI_Send(&test, 1, MPI_FLOAT, right, 0, MPI_COMM_WORLD);
  MPI_Finalize();
}
                                        void 
                                        gmx_left_right(int nnodes,int nodeid,
                                        int *left,int *right)
                                        {
                                           *left = (nnodes+nodeid-1) % nnodes;
                                          *right = (nodeid +1) % nnodes;
                                        }
```
### Printf output from all procs

**ckutzne@coral4:~/mpi-techtea> mpirun -np 5 ./gmxsetup.x NNODES=5, MYRANK=0, HOSTNAME=coral4 NNODES=5, MYRANK=1, HOSTNAME=coral4 Nodeid: 0, value of test 3.141500 Nodeid: 0, value of test 3.141500 Nodeid: 1, value of test 0.000000 Nodeid: 1, value of test 3.141500 NNODES=5, MYRANK=2, HOSTNAME=coral4 NNODES=5, MYRANK=3, HOSTNAME=coral4 NNODES=5, MYRANK=4, HOSTNAME=coral4 Nodeid: 2, value of test 0.000000 Nodeid: 2, value of test 3.141500 Nodeid: 3, value of test 0.000000 Nodeid: 3, value of test 3.141500 Nodeid: 4, value of test 0.000000 Nodeid: 4, value of test 3.141500**

**{**

**}**

```
 int nnodes, nodeid, right, left;
 float test=0.0;
 MPI_Status status;
```
**int main(int argc, char \*argv[])**

```
 MPI_Init(&argc, &argv);
 nodeid = gmx_setup(&nnodes);
 gmx_left_right(nnodes, nodeid, &left, &right);
```

```
 if (nodeid == 0) 
   test = 3.1415;
 printf("Nodeid: %d, value of test: %d\n", nodeid, test);
```

```
 if (nodeid != 0)
   MPI_Recv(&test, 1, MPI_FLOAT, left, 0, MPI_COMM_WORLD, 
            &status);
 if (nodeid != (nnodes-1))
  MPI_Send(&test, 1, MPI_FLOAT, right, 0, MPI_COMM_WORLD);
```

```
 printf("Nodeid: %d, value of test: %d\n", nodeid, test);
 MPI_Finalize();
```
### Printf output from all procs

**ckutzne@coral4:~/mpi-techtea> mpirun -np 5 ./gmxsetup.x NNODES=5, MYRANK=0, HOSTNAME=coral4 NNODES=5, MYRANK=2, HOSTNAME=coral4 NNODES=5, MYRANK=1, HOSTNAME=coral4 NNODES=5, MYRANK=3, HOSTNAME=coral4 NNODES=5, MYRANK=4, HOSTNAME=coral4 Nodeid: 0, value of test 3.141500 Nodeid: 2, value of test 0.000000 Nodeid: 1, value of test 0.000000 Nodeid: 4, value of test 0.000000 Nodeid: 3, value of test 0.000000 Nodeid: 0, value of test 3.141500 Nodeid: 2, value of test 3.141500 Nodeid: 1, value of test 3.141500 Nodeid: 3, value of test 3.141500 Nodeid: 4, value of test 3.141500**

```
int main(int argc, char *argv[])
{
   int nnodes, nodeid, right, left;
   float test=0.0;
   MPI_Status status;
   MPI_Init(&argc, &argv);
   nodeid = gmx_setup(&nnodes);
   gmx_left_right(nnodes, nodeid, &left, &right);
   if (nodeid == 0) 
     test = 3.1415;
   MPI_Barrier(MPI_COMM_WORLD);
   printf("Nodeid: %d, value of test: %d\n", nodeid, test);
   if (nodeid != 0)
     MPI_Recv(&test, 1, MPI_FLOAT, left, 0, MPI_COMM_WORLD, 
              &status);
   if (nodeid != (nnodes-1))
     MPI_Send(&test, 1, MPI_FLOAT, right, 0, MPI_COMM_WORLD);
  MPI_Barrier(MPI_COMM_WORLD);
   printf("Nodeid: %d, value of test: %d\n", nodeid, test);
   MPI_Finalize();
}
```
### Master-slave scheme

}

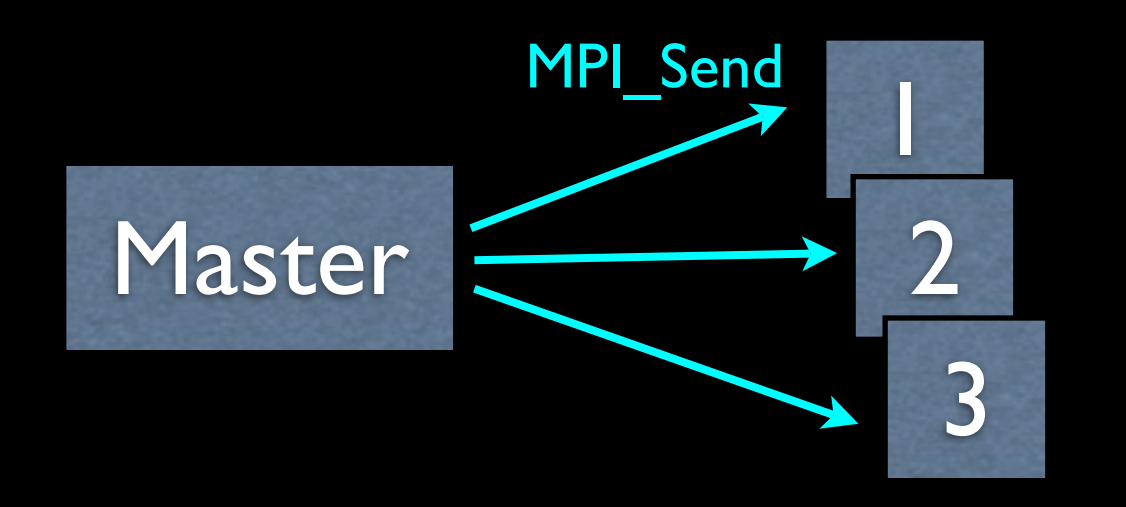

MPI\_Send MPI\_Recv(data, ..., MPI\_ANY\_TAG, ..., status) if  $(\text{status-}>MP \mid \text{TAG} == 1)$ {

 do\_work; MPI\_Send(results back to master);

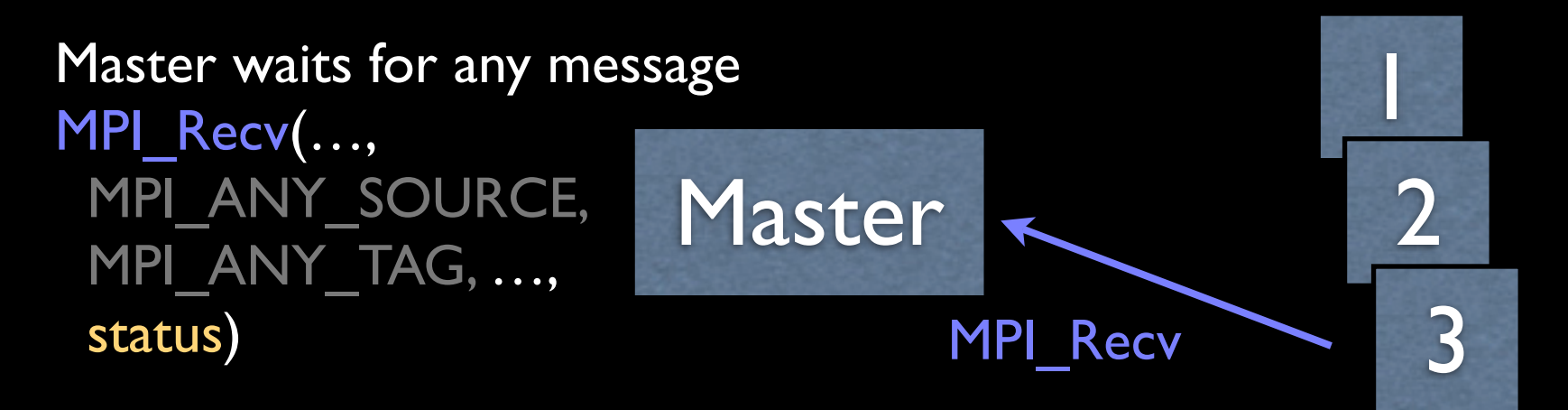

accumulates the data …

#### ‣ status needed when using wildcards

- ‣ status -> MPI\_SOURCE
- status -> MPI\_TAG

### Master-slave scheme

}

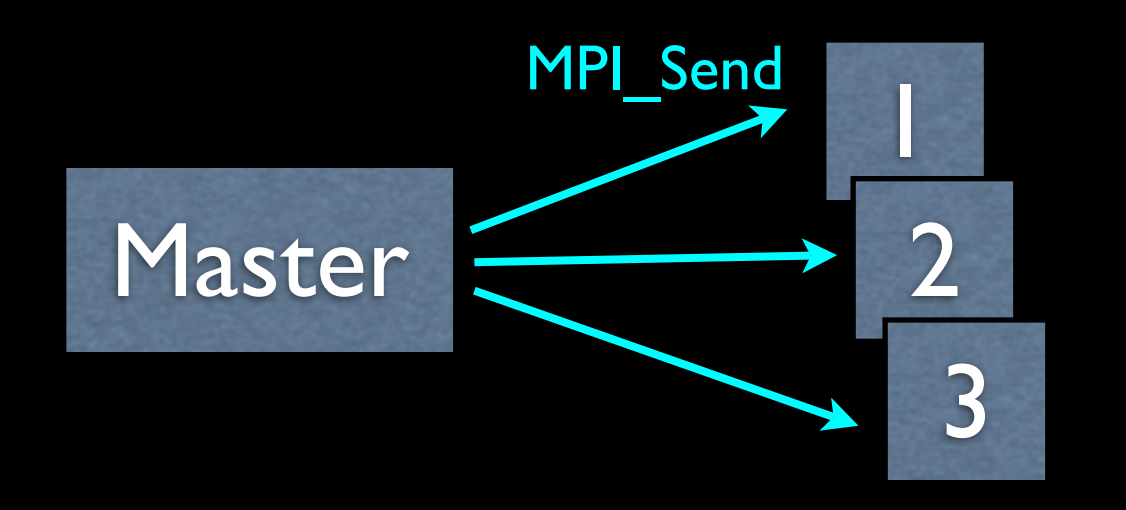

MPI\_Send MPI\_Recv(data, ..., MPI\_ANY\_TAG, ..., status) if (status- $>MPI_TAG == I$ ) {

 do\_work; MPI\_Send(results back to master);

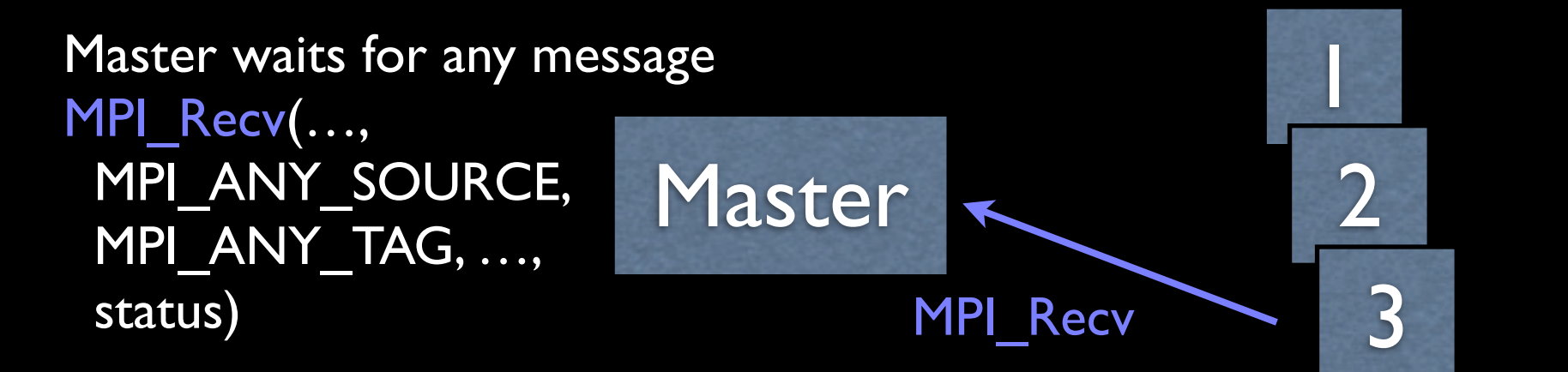

accumulates the data …

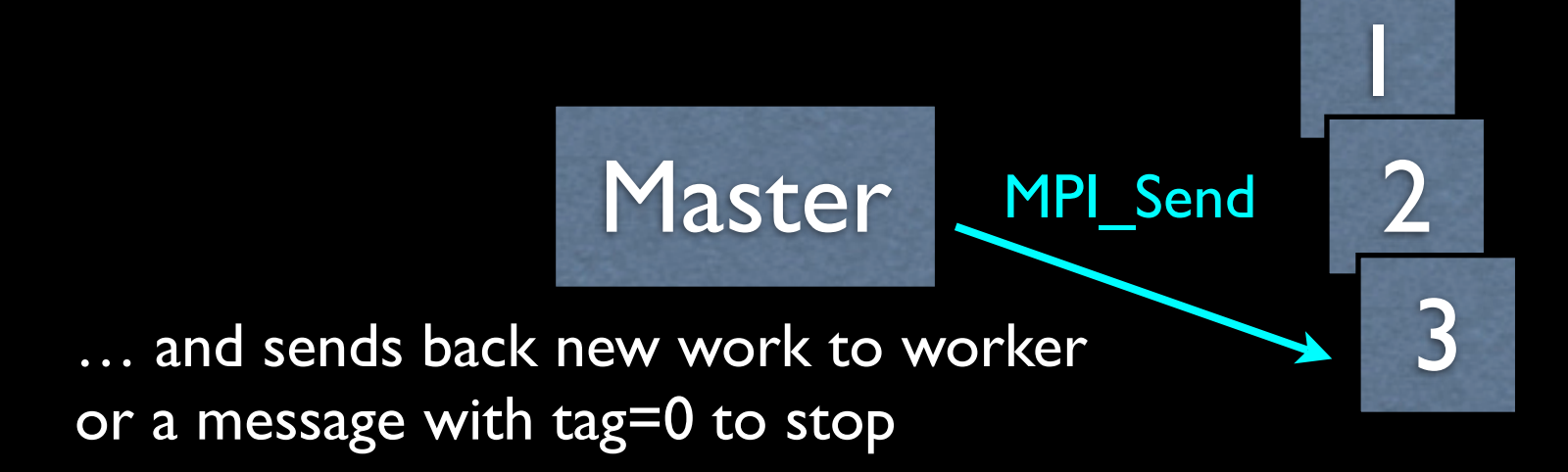

### Pitfall: deadlock

▶ MPI\_Send and MPI\_Recv block, so deadlock may occur

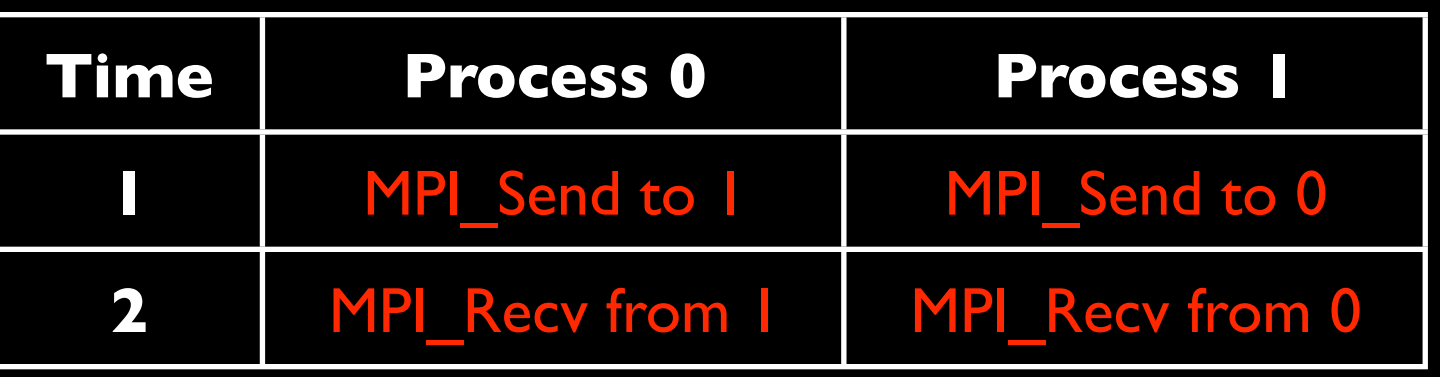

‣ if the messages cannot be buffered, the order becomes relevant!

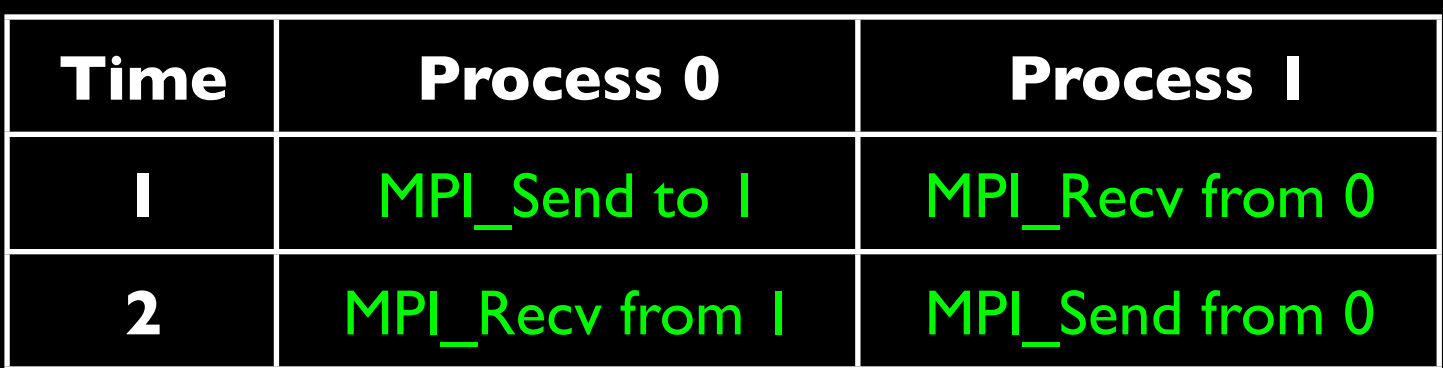

# Boundary exchange

0

4

 $3 \leftarrow 2$ 

1

- ‣ Send and receive with a single call
	- → int MPI\_Sendrecv( void \*sbuf, int scount, MPI\_Datatype stype, int dest, int stag, <u>void \*rbuf</u>, int rcount, MPI\_Datatype rtype, int source, int rtag, MPI Comm comm, MPI Status \*status);
	- MPI cares that no deadlock occurs!
	- Send to right neighbor, receive from left neighbor

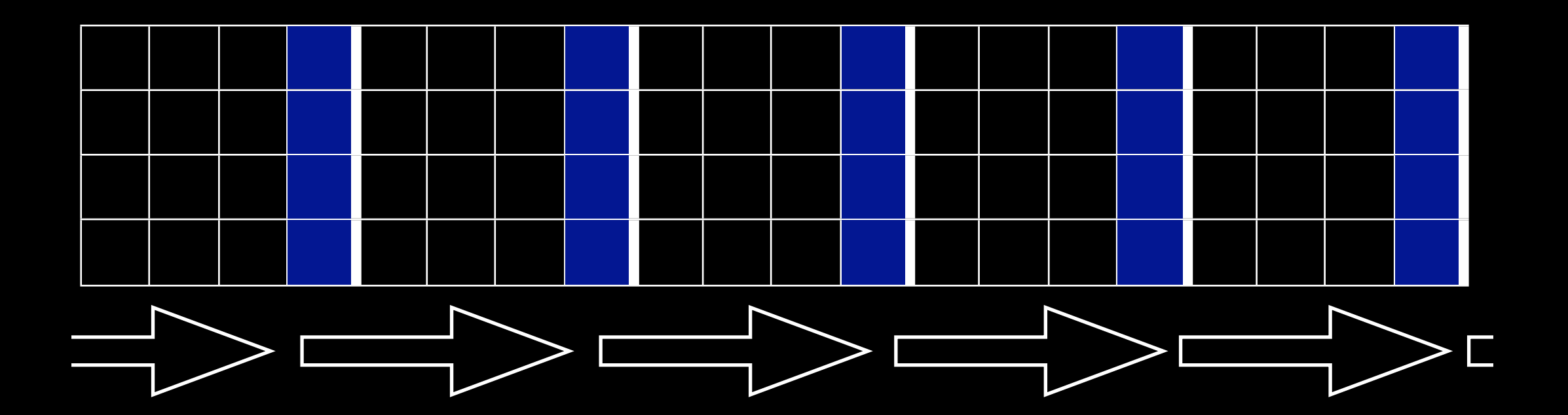

### Broadcasting data

#### • int MPI\_Bcast(void \*buf, int count, MPI\_Datatype dtype, int rank, MPI Comm comm);

- ‣ Broadcasts data from process rank to all other processes in **comm**
- ‣ error code

#### ‣ Pitfall: Matching broadcast with receive

```
#include <mpi.h>
main(int argc, char *argv[]) 
{
   int rank;
  double param;
  MPI_Init(&argc, &argv);
  MPI_Comm_rank(MPI_COMM_WORLD,&rank);
   if(rank==5) param=23.0;
 MPI_Bcast(&param,1,MPI_DOUBLE,5,MPI_COMM_WORLD);
  printf("P:%d after broadcast param is %f \n",rank,param);
  MPI_Finalize();
}
                                               P: 0 after broadcast param is 23.
                                               P: 5 after broadcast param is 23.
                                               P: 2 after broadcast param is 23.
                                               P: 3 after broadcast param is 23.
                                               P: 4 after broadcast param is 23.
                                               P: 1 after broadcast param is 23.
                                               P: 6 after broadcast param is 23.
```
### Combine data from all procs

- int MPI Reduce(void \*operand, <u>void \*result</u>, int count, MPI\_Datatype dtype, MPI\_Op op, int root, MPI Comm comm);
	- ‣ Combines the operands using the operator op and stores the result in result on process root
	- error code

 $data \longrightarrow$ 

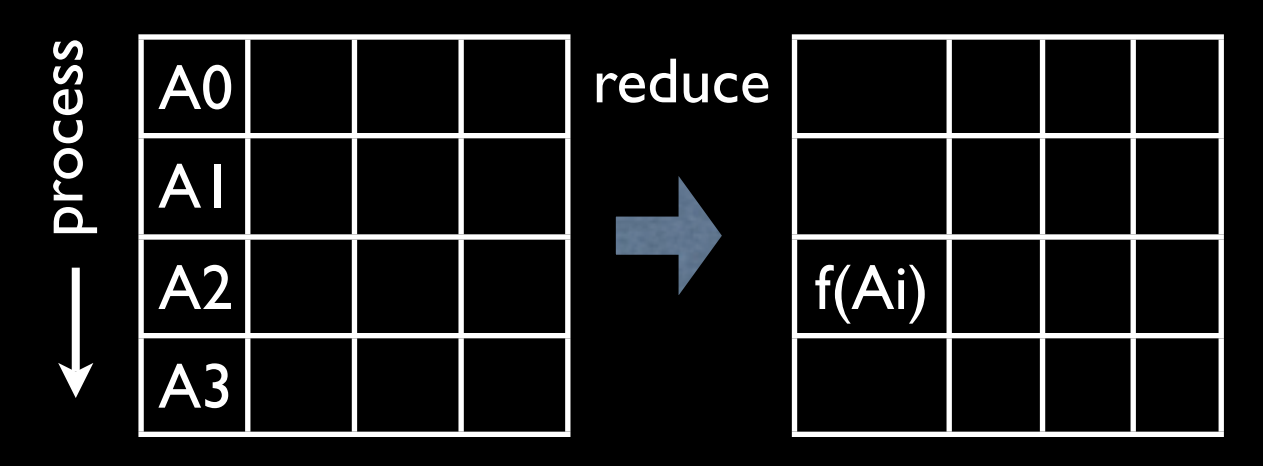

## Combine data from all procs

- int MPI Allreduce(void \*operand, <u>void \*result</u>, int count, MPI\_Datatype dtype, MPI\_Op op, MPI Comm comm);
	- ‣ Combines the operands using the operator op and stores the result in result on all processes
	- ‣ error code

 $data \longrightarrow$ 

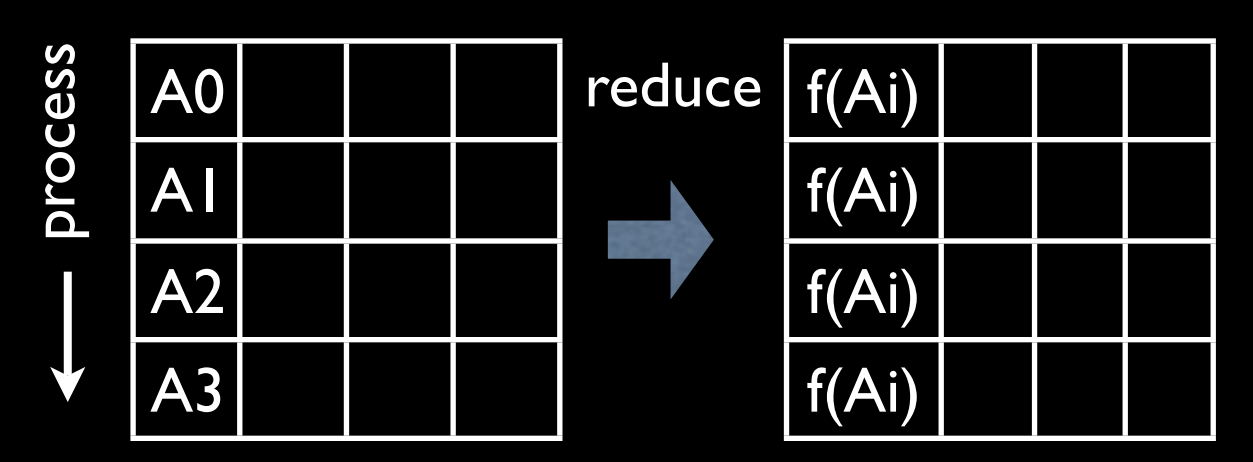

### ‣ Pitfall:Aliasing

- attempt to store the result in the same location as the operand
- ‣ MPI\_Reduce(&operand, &operand, 1, MPI\_FLOAT, MPI\_SUM, 0, comm)

### Predefined reduction ops

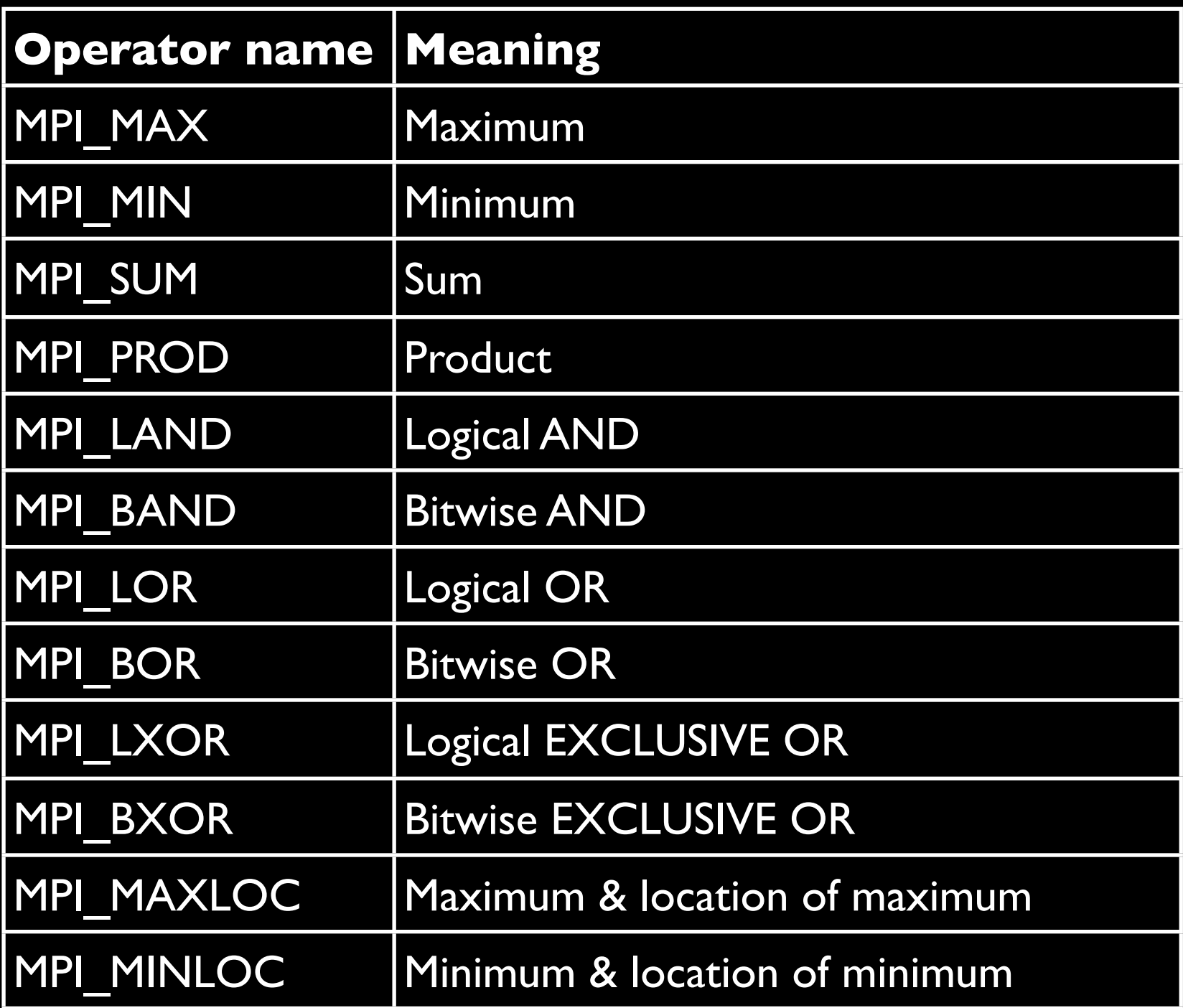

### More collectives

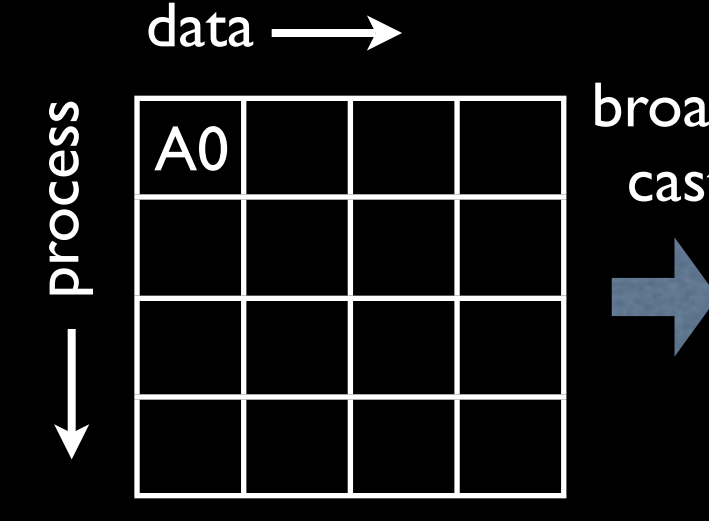

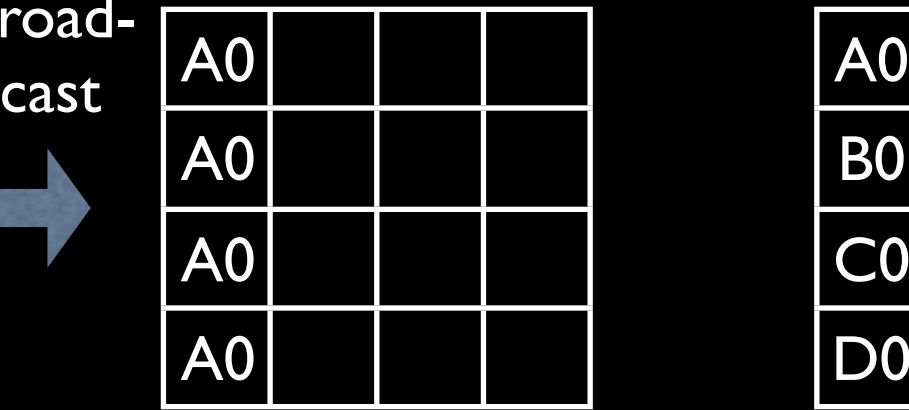

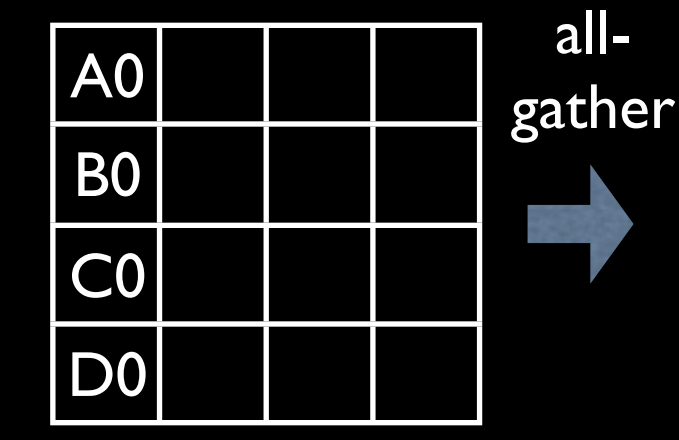

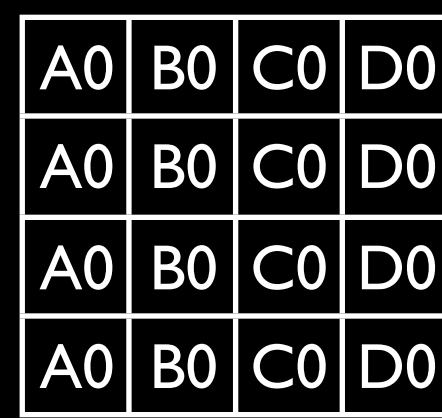

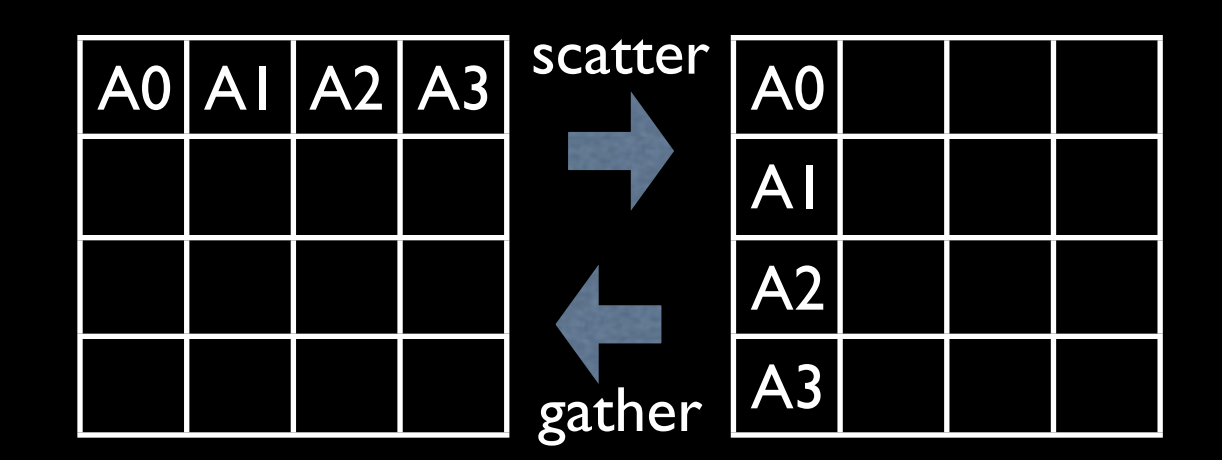

▶ Pitfall: Calling collectives from only some of the processes

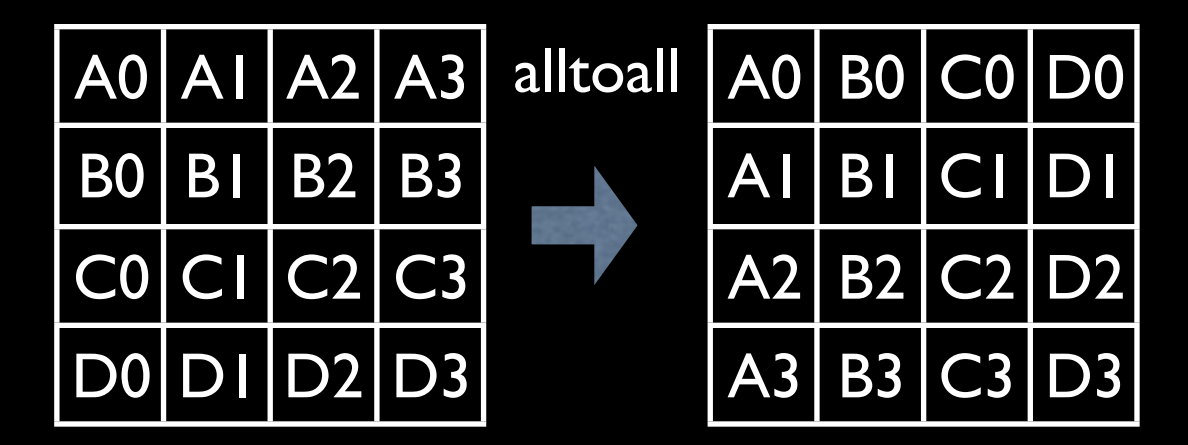

```
if (...) {
  do_something();
} else { 
  do_something_else();
  MPI_Barrier(comm);
}
```
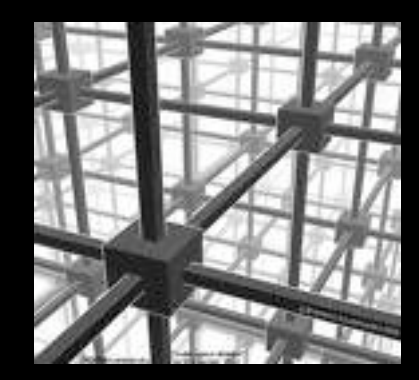

### Design considerations

- ‣ "Quick & dirty"
	- ‣ compile your program in parallel, execute with mpicc, decide on the rank, which process operates on which part of the data
	- ‣ advantage & disadvantage: input data is read by every process
	- results can be written one after another into single output file or to separate files
- ‣ "Master" process reads data and broadcasts to everyone
	- slightly more work, but faster on more processors
	- ‣ results can be send back to the "master", who then writes to file
- ‣ Master-slave parallelism <=> symmetric program?
- ‣ Make performance analysis a part of your development cycle!

# **Lebugging parallel programs**

- ‣ serial style will not work!
	- ‣ mpicc -g ./buggy.c -o buggy.x
	- ‣ ddd mpirun -np 2 buggy.x will try to debug mpirun, not buggy.x
- ‣ what does the trick:
	- ‣ keep the program from running away with while statement & barriers
	- ‣ run the program: mpirun -np 2 buggy.x
	- ‣ find out process numbers: > ps -C buggy.x 3209 buggy. $x - MPI$  rank 0 3210 buggy.x
	- ‣ attach debugger to process of interest: ddd buggy.x 3209 &

```
 MPI_Init(&argc, &argv);
  MPI_Comm_rank(&nodeid, MPI_COMM_WORLD);
   /* wait */
   if (nodeid == 0)
 {
     int bDebugWait = 1;
     fprintf(stderr, "Wait on proc %d\n", 
             nodeid);
     while (bDebugWait)
 }
  MPI_Barrier(MPI_COMM_WORLD);
   /* end wait */
```
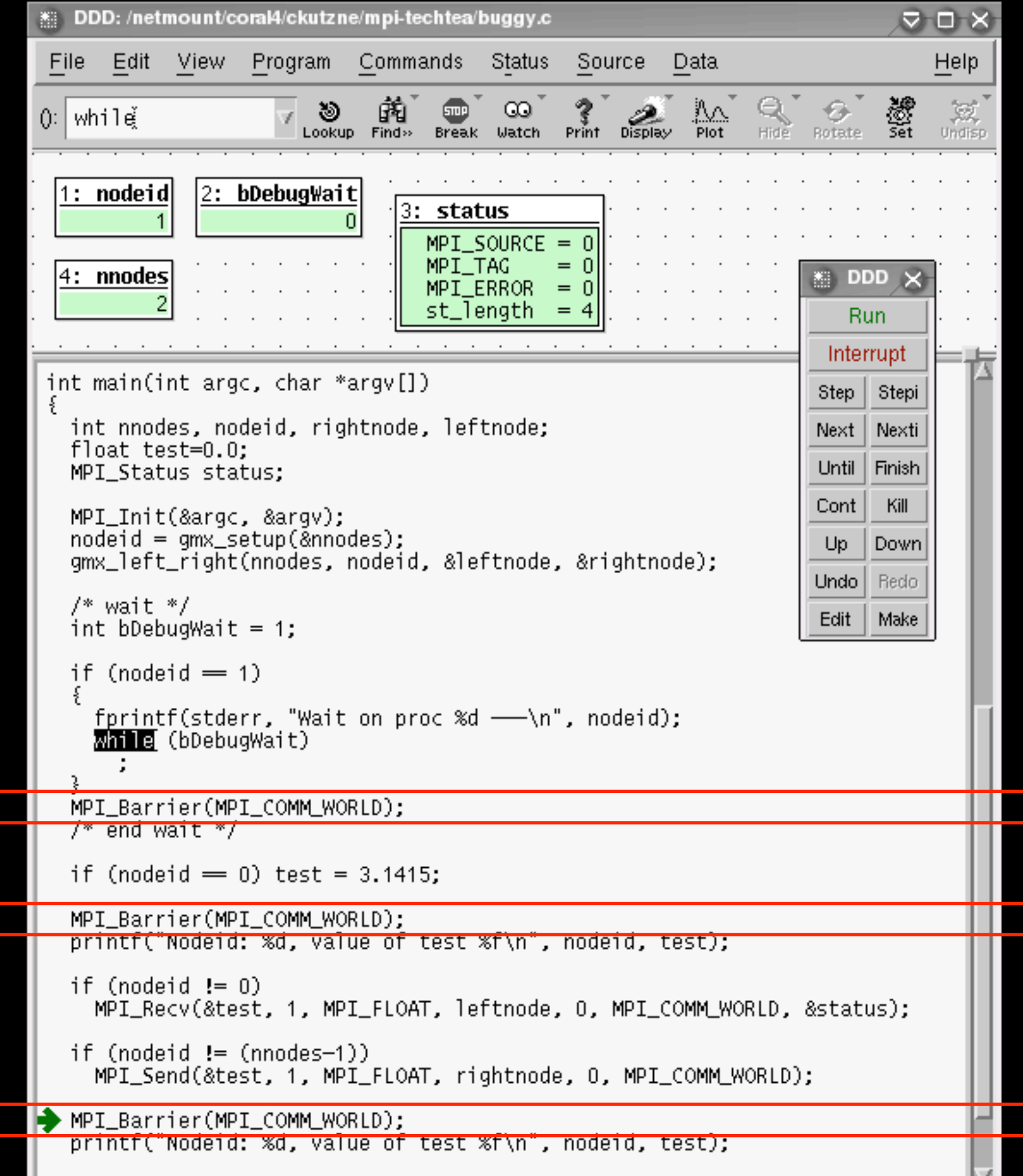

### Performance evaluation

#### ‣ Simple time measurements with MPI\_Wtime:

- ‣ MPI\_Wtick() timer accuracy
- ‣ How long does something take on the individual processors? (N timings)  $t = MPI$  Wtime(); ... code to time ... elapsed = MPI Wtime() -t1;
- ‣ How long does it take on all parallel processes? (single timing) MPI\_Barrier();  $t = MPI$  Wtime(); ... code to time ...' MPI\_Barrier(); elapsed = MPI Wtime() - t1;
- ‣ may be worth to look at the syncronization time! (How long does the barrier take?) (N timings, take maximum)  $\overline{t2}$  = MPI\_Wtime(); MPI\_Barrier(); synctime =  $MPI_Mtime() - t2;$

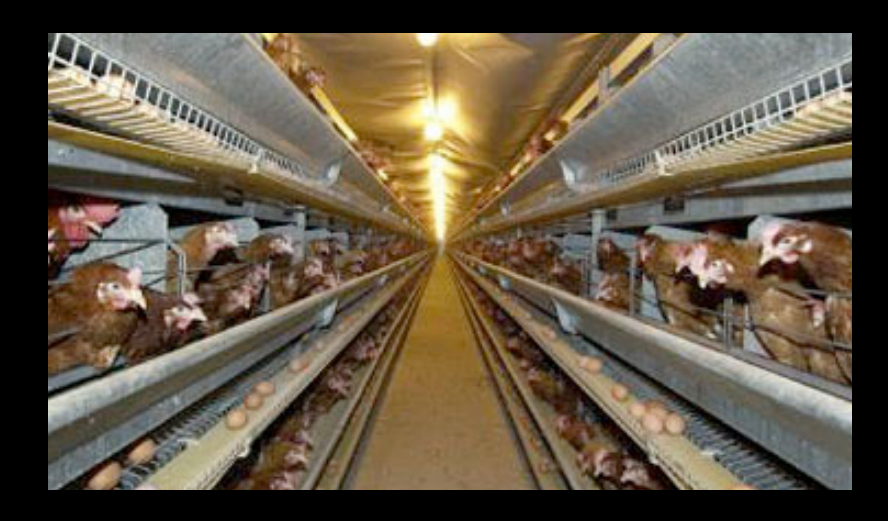

# Multi Processing Environment

- Instrument your program
	- include <mpe.h>
	- MPE\_Init\_log();
	- ‣ MPE\_Stop\_log(); MPE\_Start\_log();
	- MPE\_Describe\_state(int start, int end, char \*name, char \*color);
	- MPE\_Describe\_event(int event, char \*name);
	- MPE\_Log\_event(int event, int intdata, char \*chardata);
- ‣ Compile with mpecc
	- ‣ mpecc -mpilog mpedemo.c -o mpedemo.x
- ‣ run
	- ‣ mpirun -np 6 mpedemo.x generates mpedemo.x.clog2
- ‣ view & analyze with jumpshot

Visualize & measure what is going on in your program

# MPE logging

```
int main(int argc, char *argv[])
{
   int nnodes, nodeid, rightnode, leftnode;
  float test;
  MPI_Status status;
  MPI_Init(&argc, &argv);
  MPI_Comm_size( MPI_COMM_WORLD, &nnodes );
  MPI_Comm_rank( MPI_COMM_WORLD, &nodeid );
   /* declare MPE variables & states and initialize MPE */
   int ev_print_start, ev_print_finish;
  ev_print_start = MPE_Log_get_event_number();
  ev_print_finish = MPE_Log_get_event_number();
  MPE_Describe_state(ev_print_start, ev_print_finish, "output", "orange");
  MPE_Init_log();
   /* done MPE setup */
   gmx_left_right(nnodes, nodeid, &leftnode, &rightnode);
   if (nodeid == 0) test = 3.1415;
  MPE_Log_event(ev_print_start, 0, "start output");
  printf("Nodeid: %d, value of test %f\n", nodeid, test);
  MPE_Log_event(ev_print_finish, 0, "output finished");
  if (nodeid != 0)
    MPI_Recv(&test, 1, MPI_FLOAT, leftnode, 0, MPI_COMM_WORLD, &status);
  if (nodeid != (nnodes-1))
    MPI_Send(&test, 1, MPI_FLOAT, rightnode, 0, MPI_COMM_WORLD);
  MPE_Log_event(ev_print_start, 0, "start output");
  printf("Nodeid: %d, value of test %f\n", nodeid, test);
  MPE_Log_event(ev_print_finish, 0, "output finished");
  MPI_Finalize(); 
}
```
# MPE logging

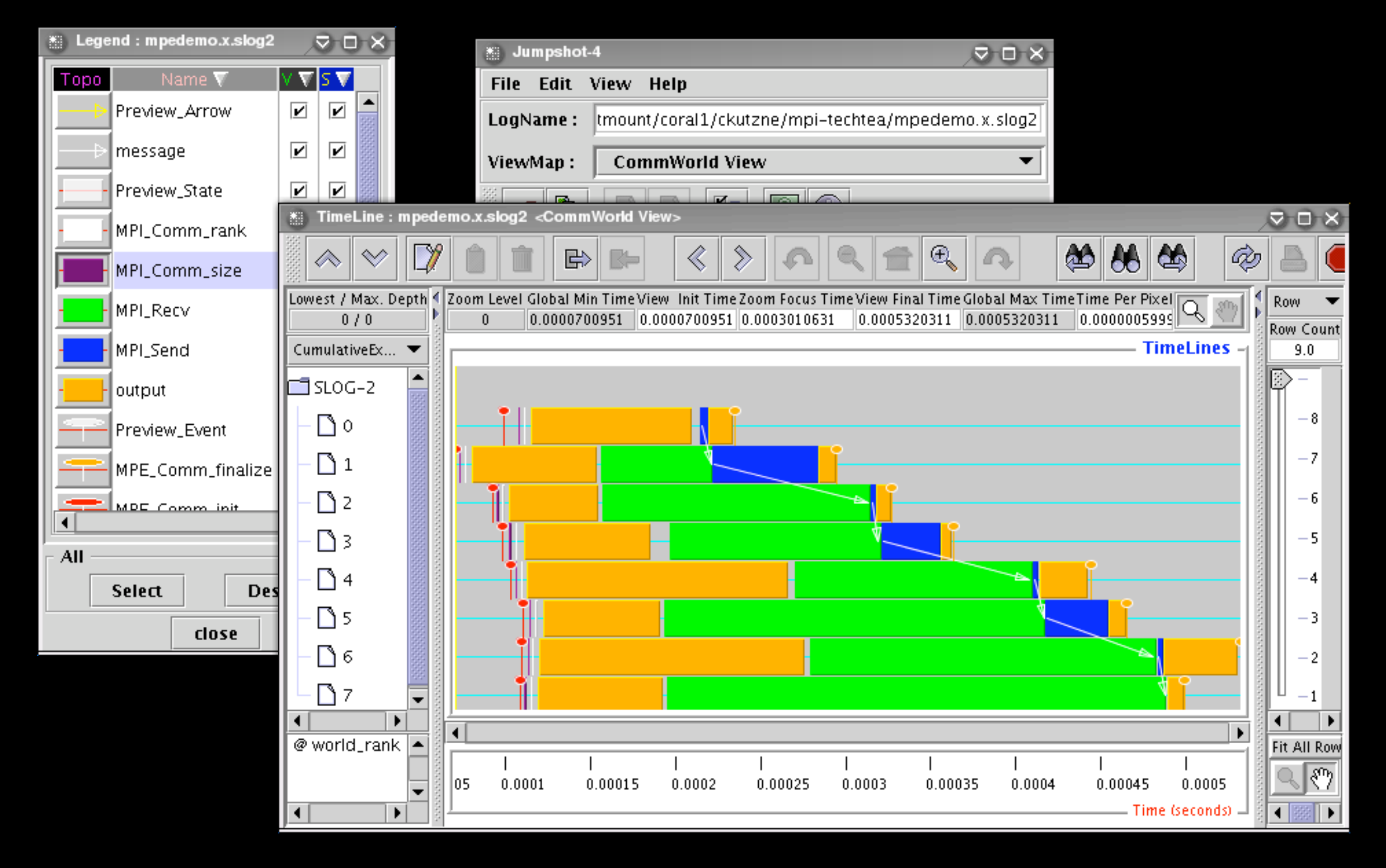

# MPE graphics library

#### ‣ simple graphics interface for parallel output

- $\triangleright$  shared access by parallel processes to a single  $X$  display
- ‣ each process can individually update the display

#### usage:

- include <mpe\_graphics.h>
- ‣ MPE\_Open/Close\_graphics(…)
- ‣ MPE\_Draw\_point/line/circle/rectangle(…)
- ‣ MPE\_Update(…)
- ‣ MPE\_Num\_colors(…)
- MPE\_Make\_color\_array(...)

#### ‣ compile with mpecc

‣ mpecc -graphics -lm mpedemo2.c -o mpedemo2.x

# MPE graphics library

```
\blacksquare MPE
                                                                                                           \nabla D \times#include <stdio.h>
#include <mpi.h>
#include "mpe.h"
#include "mpe_graphics.h"
int main(int argc, char *argv[])
{
                                                                                       Hello
   int nnodes, nodeid;
  MPE_XGraph graph;
   char ckey;
   int ierr;
  MPE_Color my_color;
   MPI_Init(&argc, &argv);
  MPI_Comm_size( MPI_COMM_WORLD, &nnodes );
  MPI_Comm_rank( MPI_COMM_WORLD, &nodeid );
  MPE_Open_graphics( &graph, MPI_COMM_WORLD, NULL,
                                 -1, -1, 400, 400, 0 );
   my_color = (MPE_Color) (nodeid + 1);
   if (nodeid == 0)
      ierr = MPE_Draw_string( graph, 187, 205, MPE_BLUE, "Hello" );
   ierr = MPE_Draw_circle( graph, 200, 200, 20+nodeid*5, my_color );
   ierr = MPE_Update( graph );
  MPI_Barrier(MPI_COMM_WORLD);
   ierr = MPE_Close_graphics( &graph );
   MPI_Finalize(); 
}
```
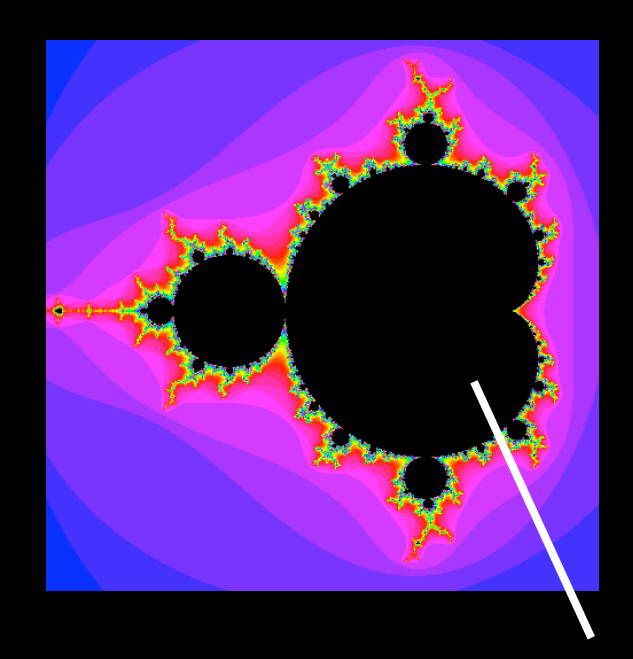

M

# Self-scheduling master-slave example

 $\rightarrow$  z = x + iy

‣ repeat

 $f_c(z) = z^2+c$ 

If f remains bounded, it is in M, otherwise color is a (optional) measure for divergence

- ▶ "Easy to parallelize" since each pixel's color can be computed independently
- ‣ BUT: load imbalances!

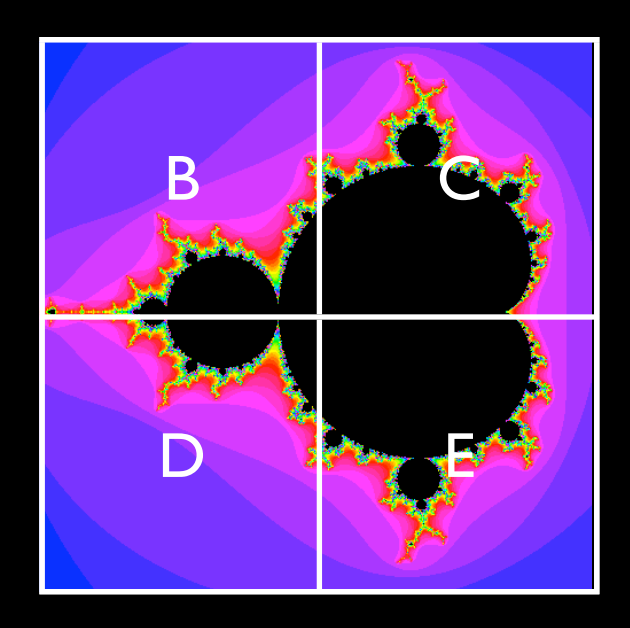

# Self-scheduling master-slave example

#### ‣ accelerate computation & balance load:

- if border of any square is made up of same color, all pixels inside have that color, too
- start: put whole area (A) into queue
- master sends queue job to a free slave
	- slave computes boundary
	- $\rightarrow$  if same color => fill & display
	- $\rightarrow$  at first different color  $\Rightarrow$ subdivide into 4 subsquares, return them to master, but carry on with boundary. Display boundary when finished.

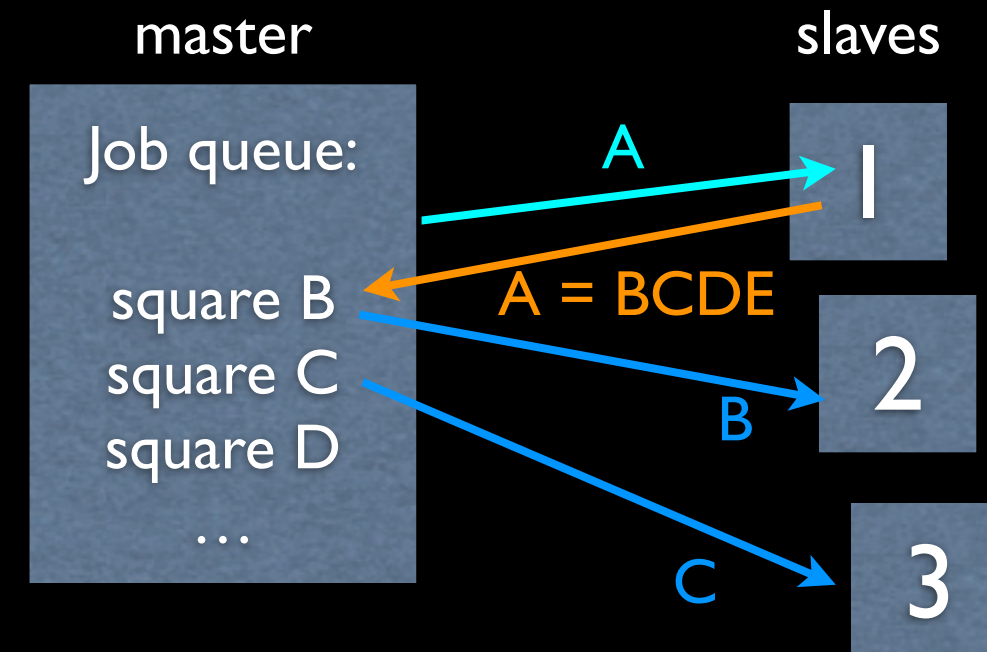

# Self-scheduling master-slave example

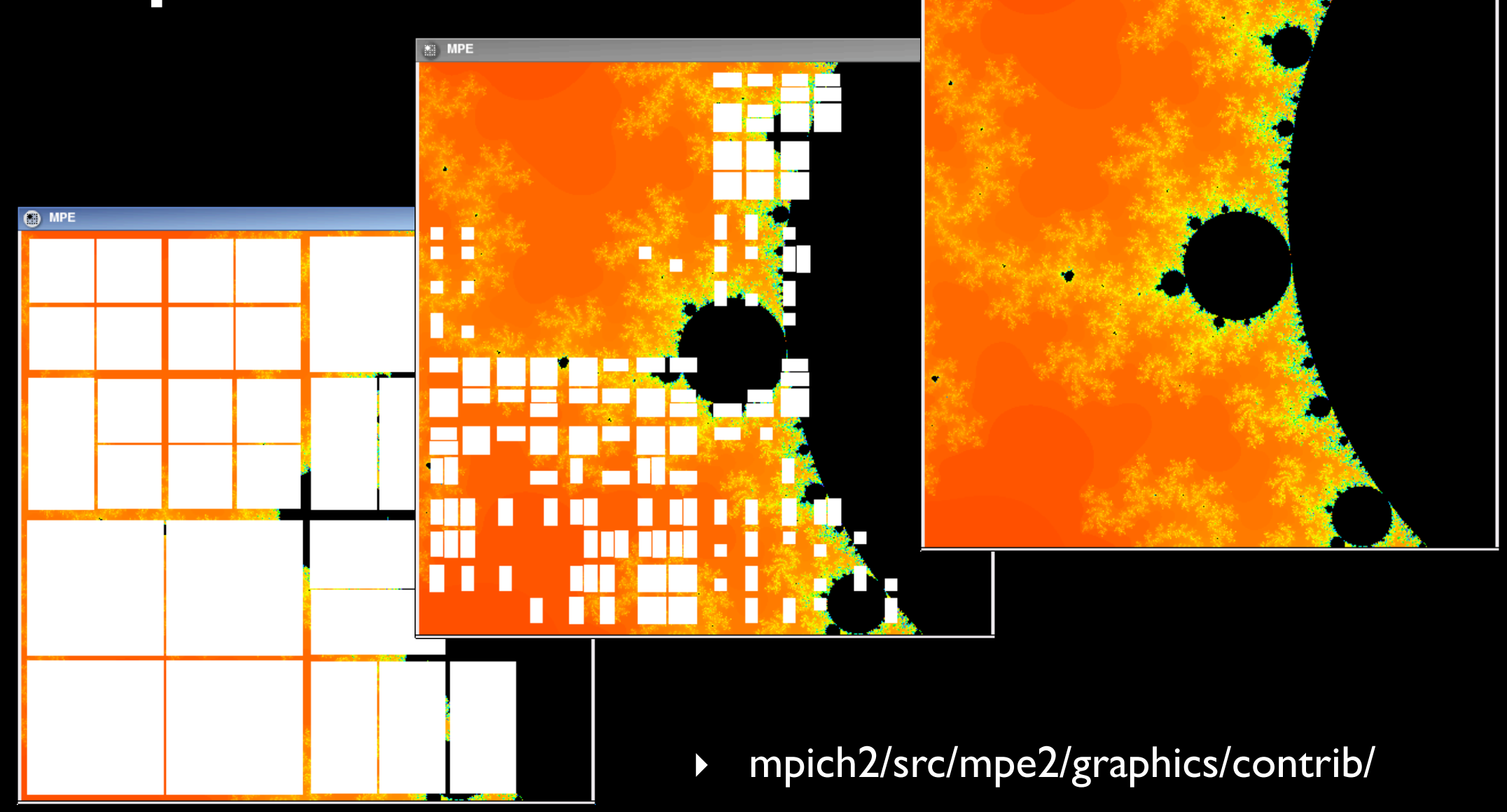

- ‣ mpich2-1.0.4/examples
- ‣ lam-7.1.2/examples
- ‣ http://www-unix.mcs.anl.gov/mpi/usingmpi

 $\overline{z}$   $\Box$   $\times$